1)Faire un glissé vers le bas depuis le coin supérieur droit (ou gauche suivant les tablettes) pour faire apparaître les icônes ci-dessous :

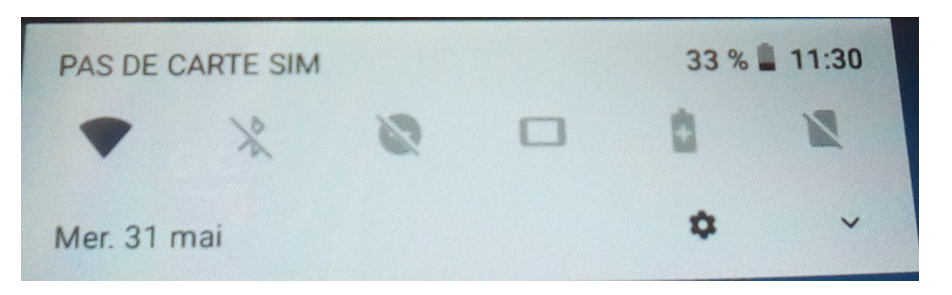

2) Faire à nouveau le même geste afin de faire apparaître plus de fonctionnalités :

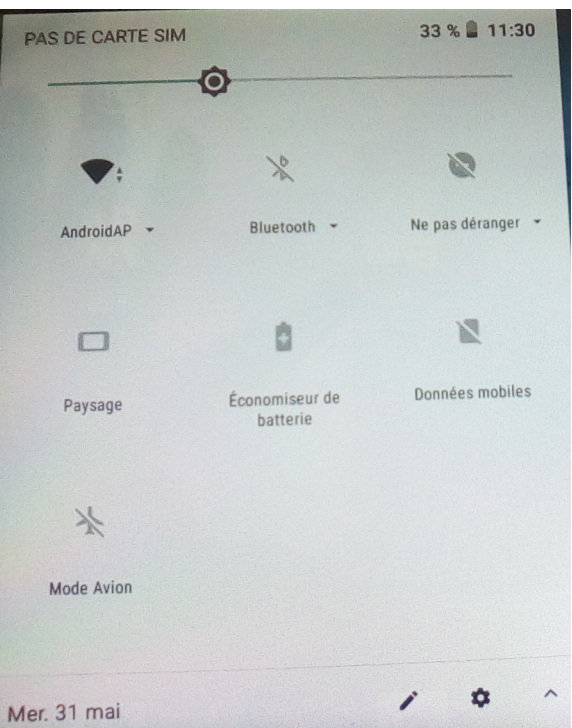

3) Faire un appui long sur l'icône du réseau wifi sur lequel est connectée la tablette pour faire apparaître un menu conextuel :

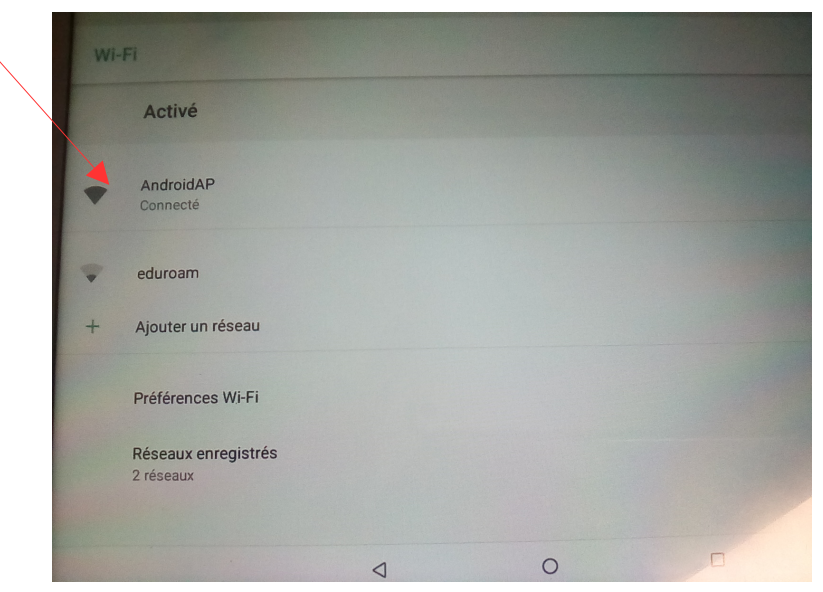

4) Choisir " Modifier le réseau " :

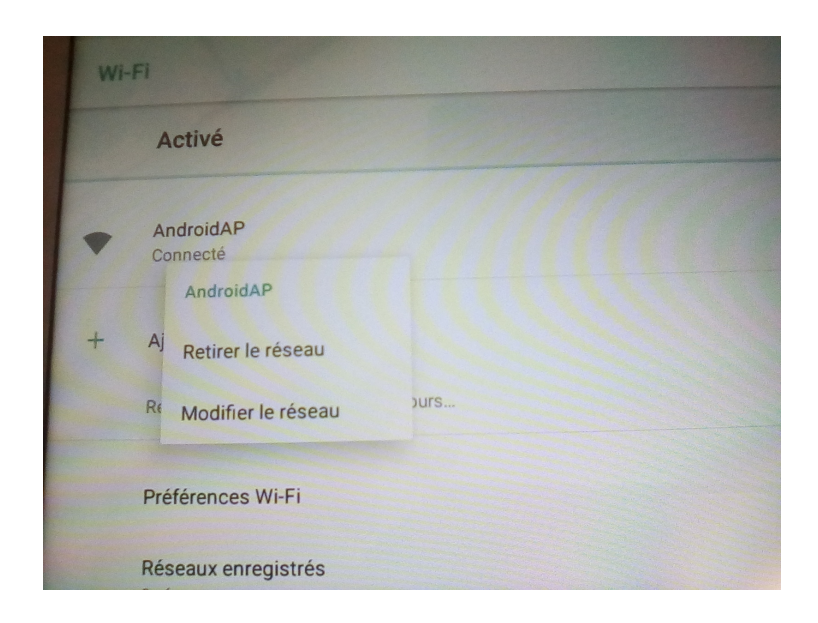

5) Appuyer sur " Proxy " et choisir " Manuel " :

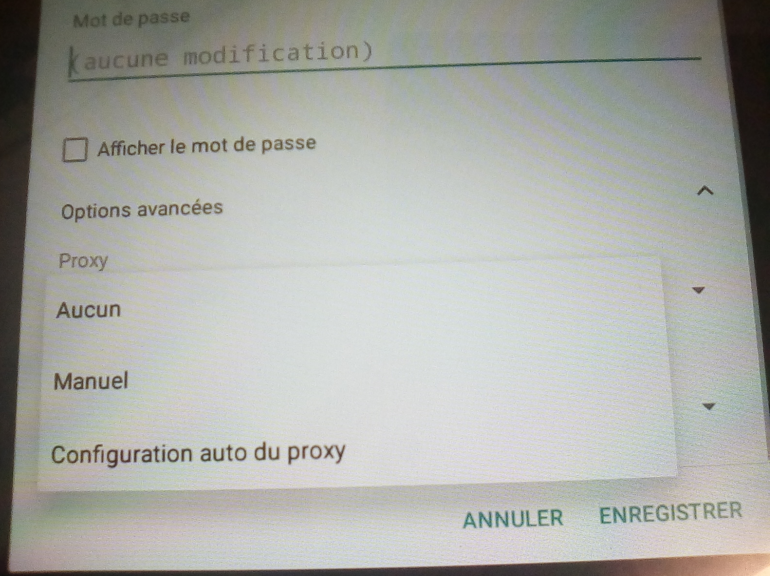

6) Remplir les champs avec les paramètres ci-dessous. Bien appuyer sur " Enregistrer ". Quitter le menu. C'est tout bon !

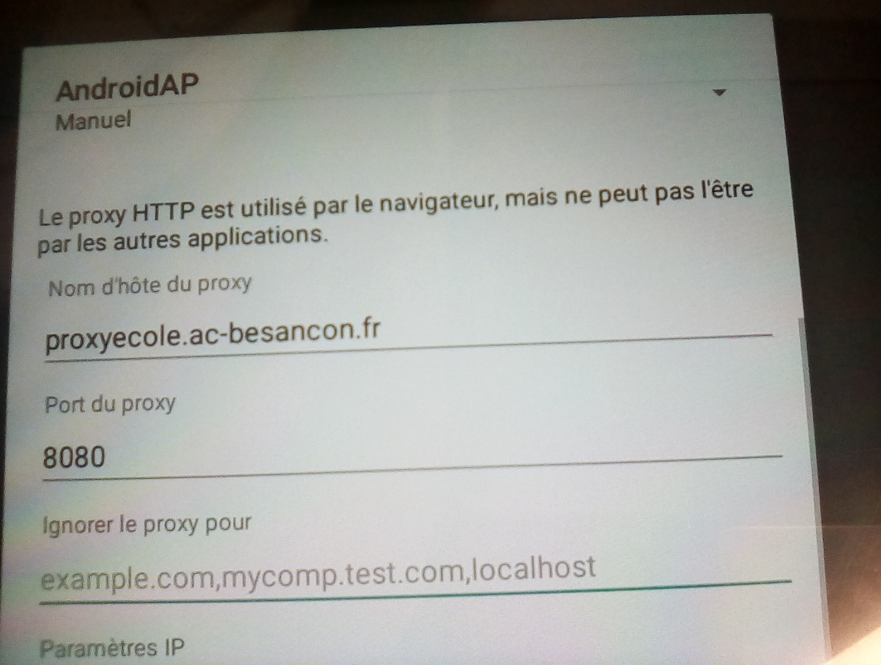